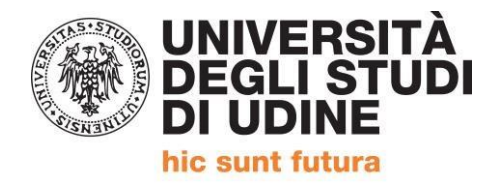

# COME PRESENTARE LA DOMANDA ON-LINE DI ACCESSO AI VOUCHER DELLA REGIONE FVG PER LA PARTECIPAZIONE AI MASTER ATTIVATI DALL'UNIVERSITA DEGLI STUDI DI UDINE.

Per procedere alla **presentazione della domanda di voucher online** i candidati iscritti ai master di cui all'art.2, comma 4 dell'A[vviso di partecipazione per i master dell'Università di Udine a.a. 2019/2020](https://www.uniud.it/it/didattica/formazione-post-laurea/master/alta-formazione/info-master/bando2019Uniudprot.pdf), dovranno eseguire i[l](https://uniud.esse3.cineca.it/Home.do) **[login al servizio di immatricolazione](https://uniud.esse3.cineca.it/Home.do) [esse3,](https://uniud.esse3.cineca.it/Home.do)** accedendo alla pagina <https://uniud.esse3.cineca.it/Home.do>[,](https://uniud.esse3.cineca.it/Home.do) selezionare la voce di menù *Segreteria* e quindi scegliere l'opzione *Master 2019-2020 – Bando voucher.*

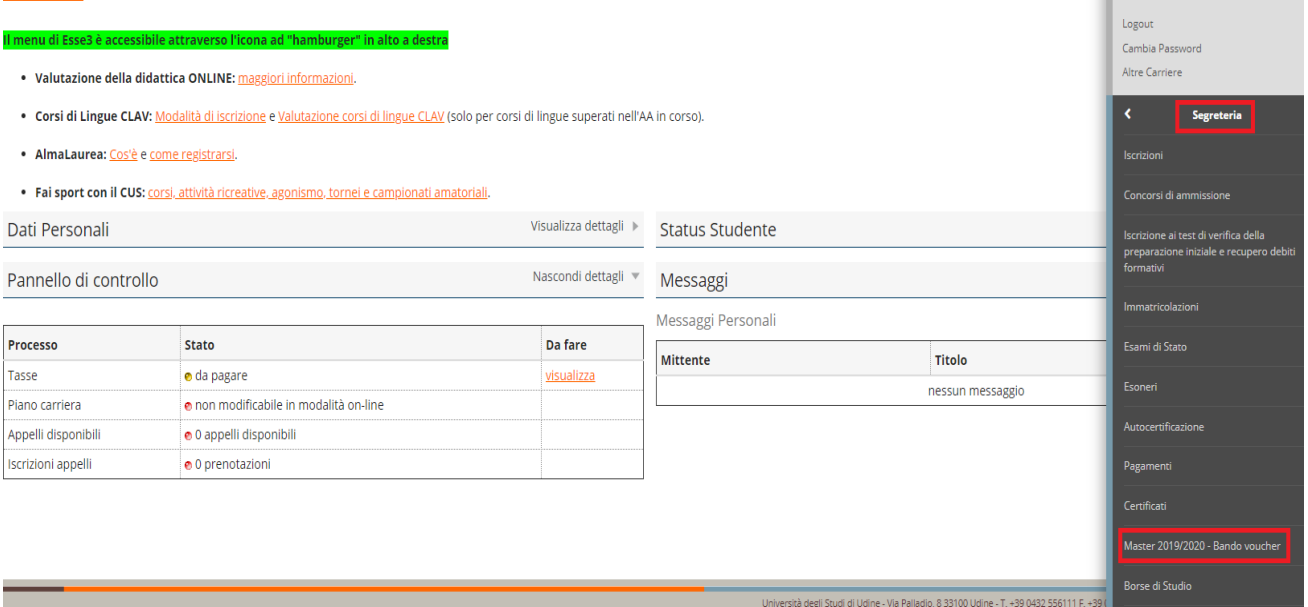

# Si aprirà quindi la seguente pagina, e sarà necessario accedere al dettaglio del bando cliccando sull'icona **Q**

### Elenco bandi

**Contractor** Contractor

 $\mathbf{L} = \mathbf{R}$ 

Questa pagina mostra l'elenco dei bandi a cui si risulta già iscritti e, più in basso, l'elenco dei bandi per cui è possibile presentare una nuova domanda (se i termini non sono ancora scaduti). Per avere maggiori dettagli su uno dei bandi cliccare sulla lente di ingrandimento a destra del bando.

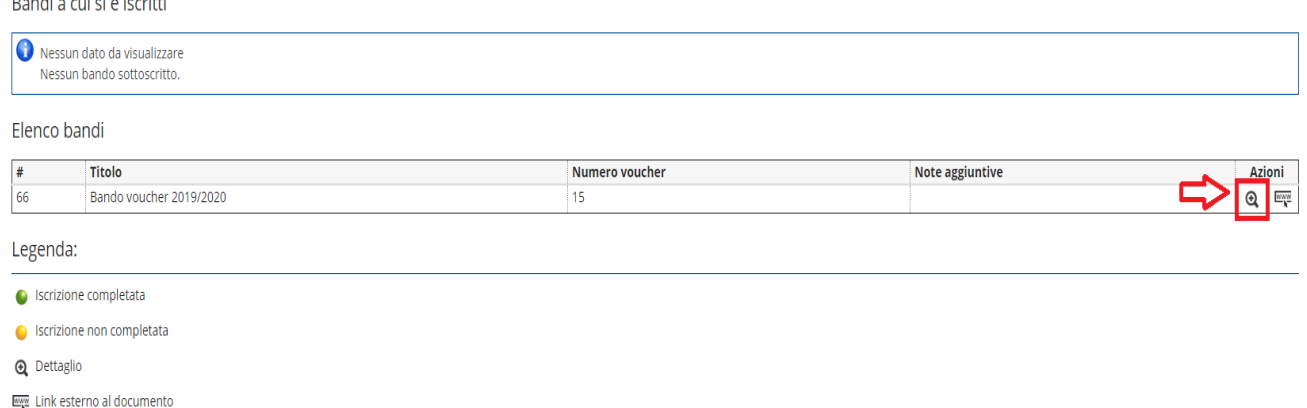

# Occorre quindi cliccare sulla voce "Sottoscrizione al bando"

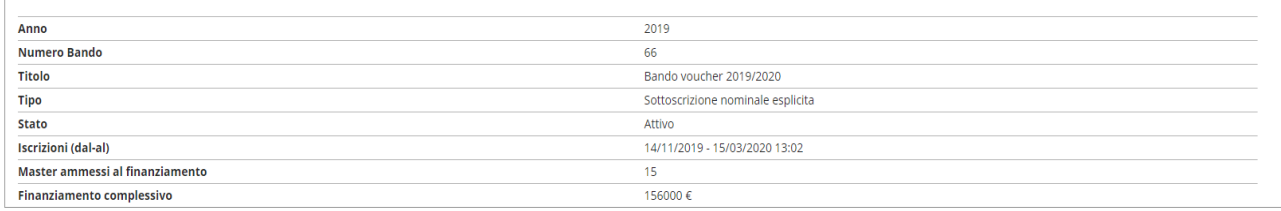

## Corsi di studio

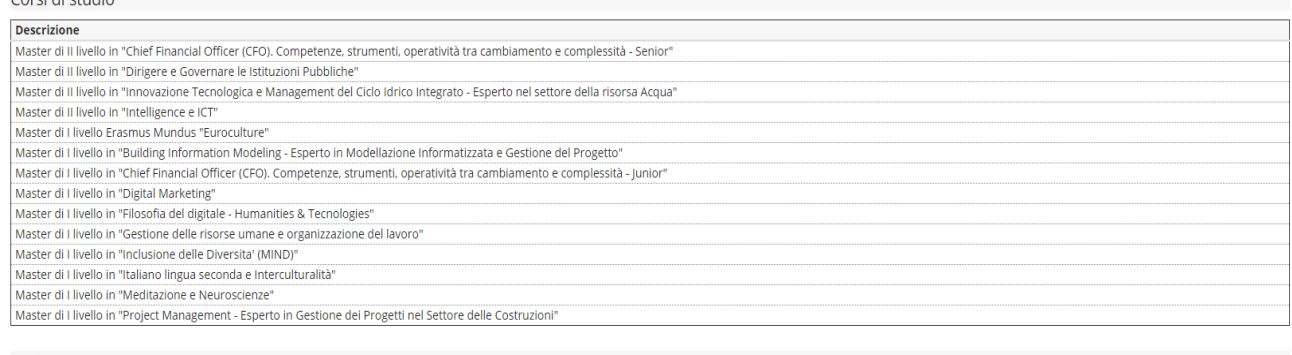

#### Iscrizione

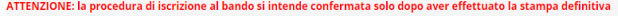

Sottoscrizione al bando

A questo punto sarà possibile effettuare solo una stampa provvisoria dell'avvenuta iscrizione in quanto per completare la procedura è richiesto obbligatoriamente il caricamento del modulo "Autocertificazioni richiesta voucher" scaricabile alla pagina

[https://www.uniud.it/it/didattica/formazione-post-laurea/master/alta-formazione/info-](https://www.uniud.it/it/didattica/formazione-post-laurea/master/alta-formazione/info-master/moduloautocertificazionivoucher.pdf)

[master/moduloautocertificazionivoucher.pdf,](https://www.uniud.it/it/didattica/formazione-post-laurea/master/alta-formazione/info-master/moduloautocertificazionivoucher.pdf) compilato in ogni sua parte e debitamente firmato. Per effettuare l'upload dell'allegato occorre cliccare su "Inserisci un nuovo allegato".

Corsi di studio **Descrizione** Master di Il livello in "Chief Financial Officer (CFO). Competenze, strumenti, operatività tra cambiamento e complessità - Senior' Master di II livello in "Dirigere e Governare le Istituzioni Pubbliche' Master di Il livello in "Innovazione Tecnologica e Management del Ciclo Idrico Integrato - Esperto nel settore della risorsa Acqua" Master di II livello in "Intelligence e ICT" Master di I livello Erasmus Mundus "Euroculture" Master di I livello in "Building Information Modeling - Esperto in Modellazione Informatizzata e Gestione del Progetto" Master di I livello in "Chief Financial Officer (CFO). Competenze, strumenti, operatività tra cambiamento e complessità - Junior" Master di I livello in "Digital Marketing" Master di I livello in "Filosofia del digitale - Humanities & Tecnologies" Master di I livello in "Gestione delle risorse umane e organizzazione del lavoro" Master di I livello in "Inclusione delle Diversita' (MIND)" Master di I livello in "Italiano lingua seconda e Interculturalità" Master di I livello in "Meditazione e Neuroscienze" Master di I livello in "Project Management - Esperto in Gestione dei Progetti nel Settore delle Costruzioni'

#### Iscrizione

ATTENZIONE: la procedura di iscrizione al bando si intende confermata solo dopo aver effettuato la stampa definitiva

Rimuovi iscrizione i Stampa riepilogativa provvisoria

#### Allegati

Effettuare l'upload degli allegati obbligatori per la partecipazione al bando

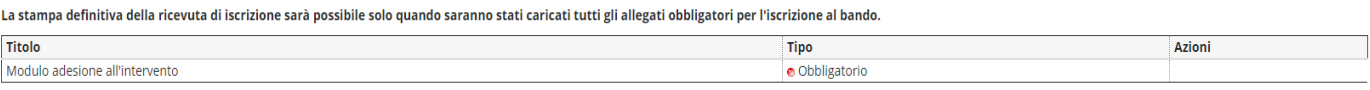

Inserisci un nuovo allegat

Nella pagina visualizzata selezionare la tipologia di allegato scegliendo dal menu a tendina proposto nel campo Allegato Predefinito e poi cliccare su Scegli file.

Una volta selezionato il file (che può essere solo in formato pdf) cliccare su Allega.

# I restanti campi sono facoltativi.

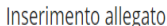

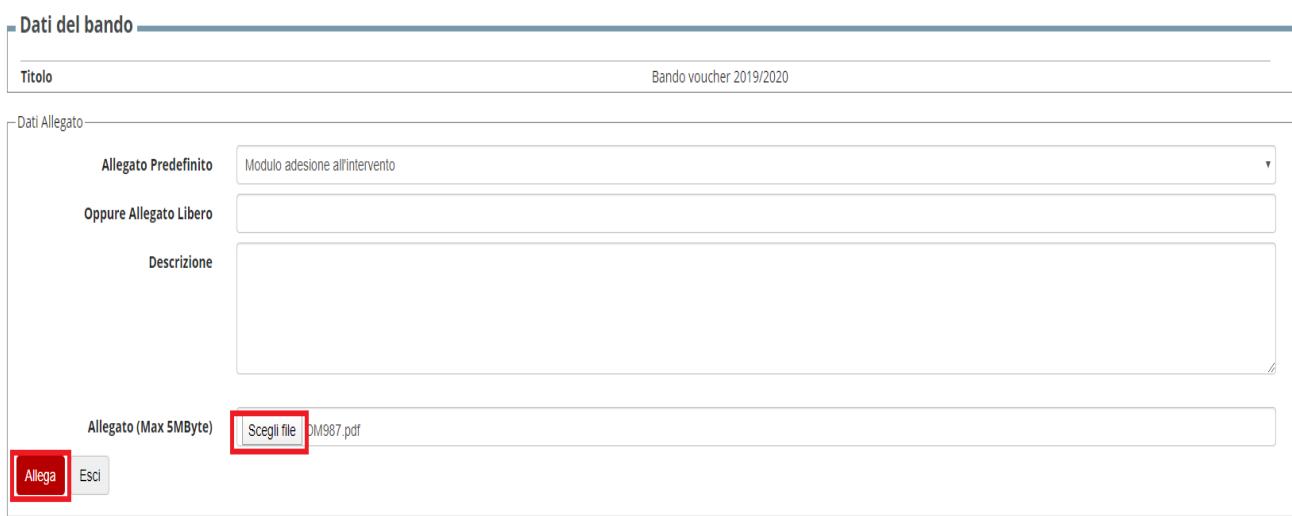

Una volta caricato l'allegato, verrà visualizzata la possibilità di effettuare la STAMPA DEFINITIVA. È solo dopo aver prodotto la stampa definitiva che l'iscrizione si intende confermata.

## **Il criterio temporale per la formazione della graduatoria sarà definito in base alla data e all'ora della STAMPA DEFINITIVA.**

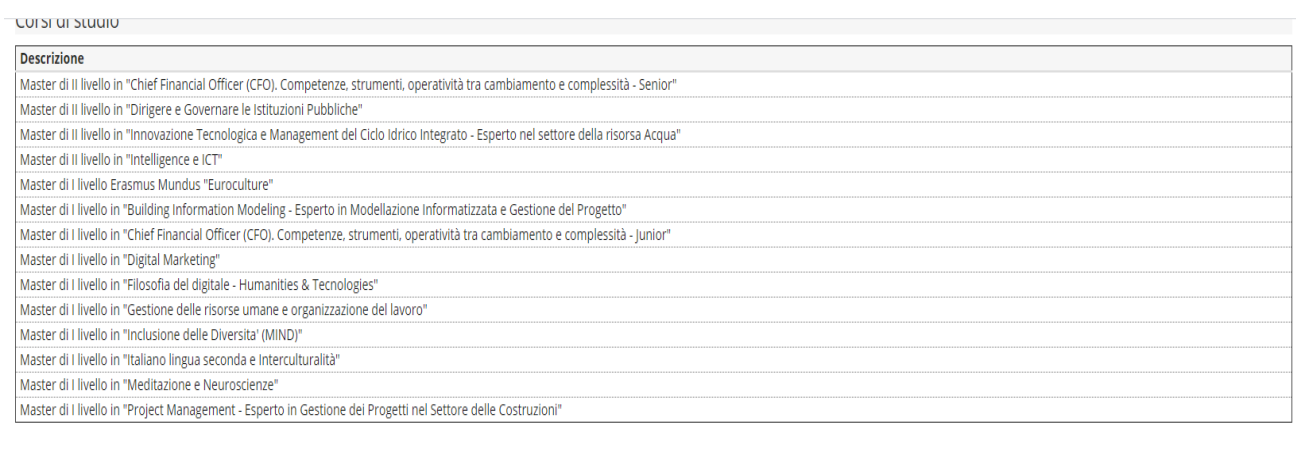

### Iscrizione

ATTENZIONE: la procedura di iscrizione al bando si intende confermata solo dopo aver effettuato la stampa definitiva

<u> ※ Rimuovi iscrizione</u> i Stampa riepilogativa provvisoria i a STAMPA DEFINITIVA (Conferma dell'iscrizione. I dati non saranno più modifical</u>

## Allegati

Effettuare l'upload degli allegati obbligatori per la partecipazione al bando.

La stampa definitiva della ricevuta di iscrizione sarà possibile solo quando saranno stati caricati tutti gli allegati obbligatori per l'iscrizione al bando.

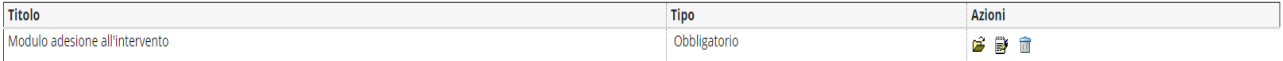

Al termine dell'inserimento on-line, è necessario stampare la DOMANDA DI ACCESSO AL VOUCHER ed inviarla all'indirizzo [vouchermaster@uniud.it](mailto:mastervoucher@uniud.it) **entro e non oltre** il 2 marzo 2020 DEBITAMENTE FIRMATA.

Alla domanda dovranno inoltre essere allegati i seguenti documenti:

- la fotocopia fronte-retro, leggibile, di un documento di identità in corso di validità;
- il modulo "Autocertificazioni richiesta voucher" già allegato alla procedura on-line.

Si precisa che la data dell'invio della documentazione tramite mail all'indirizzo [vouchermaster@uniud.it](mailto:mastervoucher@uniud.it) non influisce in alcun modo sul criterio temporale per la formazione della graduatoria che è definito ESCLUSIVAMENTE in base alla domanda e all'ora della STAMPA DEFINITIVA DELLA DOMANDA rilasciata al termine della procedura di presentazione della domanda on-line.

**AREA DEI SERVIZI PER LA DIDATTICA**  Per informazioni contattare Ufficio Master 33100 UDINE (Italia), via Palladio 8 +39 0432 556768 - [vouchermaster@uniud.it](mailto:mastervoucher@uniud.it)